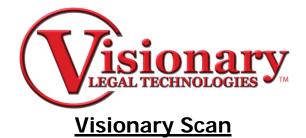

### Create the Scan Project

Case Folder

- Click Case Folder.
   a. Select destination for exhibit group and click OK.
- Select Case Folder 🖵 z: [\Wisionary\Workarea] • ΟK /:z 🔁 Cancel 🚔 \_Build A Case | 📄 Images New Folder 🚞 PDF Synced Transcripts2 📄 Transcripts 📄 Video I 2. Go to File, Create Deposition Scan Project. File Image Scan OCR Tools View Open Case Folder Create Deposition Scan Project Deposition Scan Project Properties Import ۲ Print Document Break Sheets Printer Setup Exit a. Enter First name, Last name and Date and click Create.

| Create Deposition Proj | ject           |                |
|------------------------|----------------|----------------|
| General                |                |                |
| First                  |                |                |
| Last                   |                |                |
| Date:                  |                |                |
|                        |                |                |
|                        |                |                |
|                        |                |                |
|                        |                |                |
|                        |                |                |
|                        | <u>C</u> reate | <u>C</u> ancel |

### **Import Files**

- 1. Go to File, Import, then make the appropriate selection:
  - Image Files for a single file or page which is either a .tif or .jpeg file.
  - Image Folder for a folder that contains one or more images files.
  - Multipage Images for a .tif file that has multiple pages.
  - Image CD to to import specific generated scan cd's.
  - PDF Files for a .pdf file

| File | Image                   | Scan     | OCR      | Tools   | View | Help                                      |         |
|------|-------------------------|----------|----------|---------|------|-------------------------------------------|---------|
| 0    | pen Case                | e Folder |          |         |      | 3                                         | 9       |
| G    | reate De                | position | Scan P   | roject  |      | Insert                                    | Replace |
| D    | eposition               | Scan P   | roject F | roperti | es   |                                           | -       |
| In   | nport                   |          |          |         | •    | Image Files                               |         |
|      | rint Docu<br>rinter Set |          | eak Sh   | eets    |      | Image Folder<br>Multipage Ima<br>Image CD | ages    |
| E>   | ≺it                     |          |          |         |      | PDF Files                                 |         |

2. Search for and select the file and Click Open.

| Location of Ir                                             | nages                                                                                                    |                                                                                                    |                                                                                                    |                                                                                                  |                                                                                                    |                                                                         |
|------------------------------------------------------------|----------------------------------------------------------------------------------------------------|----------------------------------------------------------------------------------------------------|----------------------------------------------------------------------------------------------------|--------------------------------------------------------------------------------------------------|----------------------------------------------------------------------------------------------------|-------------------------------------------------------------------------|
| Gart<br>Garta<br>Garta<br>Garta<br>Garta<br>PLAIN<br>Garta | 2\RAID03\vsdata                                                                                                    |                                                                                                    | •                                                                                                    | <u>.</u>                                                                                         | OK<br>Cancel                                                                                                    |                                                                         |
| Select Multipa                                             | ge Tiff Files to                                                                                                    | Import                                                                                                    |                                                                                                    |                                                                                                  |                                                                                                    | ?×                                                                      |
| Look in:                                                   |                                                                                                    |                                                                                                    |                                                                                                    | •                                                                                                | 🔶 🗈 💣 🎟                                                                                                    |                                                                         |
| My Recent<br>Documents<br>Desktop<br>My Documents          | DX-620.tif<br>PX 065.tif<br>PX 075.tif<br>PX 077.tif<br>PX 101.tif<br>PX 104.tif<br>PX 109.tif<br>PX 110.tif<br>PX 120.tif<br>PX 131.tif<br>PX 135.tif<br>PX 140.tif<br>PX 141.tif | PX 142.tif<br>PX 143.tif<br>PX 167.tif<br>PX 176.tif<br>PX 192.tif<br>PX 192.tif<br>PX 195.tif<br>PX 198.tif<br>PX 199.tif<br>PX 200.tif<br>PX 215.tif<br>PX 215.tif<br>PX 215.tif | PX 23<br>PX 23<br>PX 23<br>PX 23<br>PX 24<br>PX 24<br>PX 25<br>PX 25<br>PX 25<br>PX 25<br>PX 27<br>PX 27<br>PX 27 | 36.tif<br>37.tif<br>38.tif<br>41.tif<br>45.tif<br>53.tif<br>54.tif<br>56.tif<br>70.tif<br>73.tif | <ul> <li>PX 279.tif</li> <li>PX 283.tif</li> <li>PX 304.tif</li> <li>PX 308.tif</li> <li>PX 318.tif</li> <li>PX 320.tif</li> <li>PX 325.tif</li> <li>PX 330.tif</li> <li>PX 331.tif</li> <li>PX 331.tif</li> <li>PX 338.tif</li> <li>PX 379.tif</li> <li>PX 380.tif</li> <li>PX 380.tif</li> </ul> | ₩PX 387.til<br>₩PX 412.til<br>₩PX 441.til<br>₩PX 469.til<br>₩PX 496.til |
| My Computer                                                | <                                                                                                    |                                                                                                    |                                                                                                    |                                                                                                  |                                                                                                    | >                                                                       |
|                                                            | File name:                                                                                                    |                                                                                                    |                                                                                                    |                                                                                                  | -                                                                                                    | Open                                                                    |
| My Network<br>Places                                       | Files of type:                                                                                                    | Image Files (*.tif                                                                                                    |                                                                                                    |                                                                                                  | •                                                                                                    | Cancel                                                                  |

### Viewing Exhibits

- 1. Select the Thumbnails tab at the bottom of the screen to see thumbnails of the images.
- 2. Click Image, View Thumb Count to change the number of thumbnails you view per screen, this can be set to as low as two or as much as twelve images at once.

| Image            | Scan    | OCR    | Tools  | View |
|------------------|---------|--------|--------|------|
| Fit T            | o Width |        | Ctrl+W | /    |
| Fit To Height    |         | Ctrl+H |        |      |
| Rotate           |         |        | •      |      |
| View Thumb Count |         |        | •      |      |
| Invert           |         |        | ►      |      |

# **Splitting Exhibits**

- 1. If a single exhibit needs to be separated into two separate exhibits, pull up the exhibit.
- 2. Select the page that should be the first page of the next exhibit
  - a. Right-click and select split document.

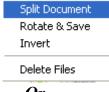

Or

b. click the split document button.

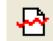

# Numbering Exhibits

- 1. Select the first exhibit folder.
- 2. Type in the Depo Exhibit number, Trail Exhibit number, and Description of the exhibit.

| Depo E <u>x</u> hibit: |   | T <u>r</u> ial Exhibit: |        |
|------------------------|---|-------------------------|--------|
|                        | l |                         | 7      |
| Description:           |   |                         |        |
|                        |   |                         |        |
|                        |   |                         |        |
|                        |   |                         |        |
|                        |   |                         |        |
| ,                      |   |                         |        |
| Page ID:               |   |                         |        |
|                        |   |                         | $\neg$ |
|                        |   |                         |        |

- 3. If the exhibits are in consecutive numerical order, click the down arrow next to the Depo Exhibit field or Trial Exhibit field to automatically number the rest of the exhibit folders or you can manually number them separately if they are not in consecutive numerical order.
- 4. To number individual pages within a Document select the first page of the exhibit and filling in the information. Clicking the down arrow here will number all the pages in the selected exhibit folder.

Note: When numbering the pages of an Exhibit there is the additional field Page ID to designate a unique Page ID for separate pages within that exhibit folder.

# Rotating an Image

- 1. Select image.
- 2. Click Rotate Button.

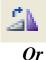

- 1. Right click the image.
- 2. Select Rotate & Save, this will rotate the image 90 degrees clockwise.

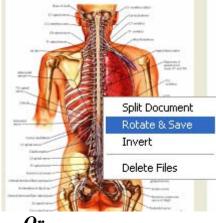

- Or
- 1. Select the image then click Image
- 2. Select Rotate and options to rotate the image 90, 180, or 270 degrees clockwise will be given.

|   | Image  | Scan    | OCR   | Tools  | View | / Help      |   |
|---|--------|---------|-------|--------|------|-------------|---|
|   | Fit To | o Width | 1     | Ctrl+V | /    | ġ,          |   |
|   | Fit To | o Heigh | t     | Ctrl+H | L J  | Insert      | R |
| 1 | Rota   | te      |       |        | •    | 90 Degrees  |   |
| Ŧ | View   | Thumb   | Count |        | •    | 180 Degrees |   |
|   | Inve   | rt      |       |        | •    | 270 Degrees |   |

An entire document can be rotated, by right-clicking on the directory and choosing Rotate and Save.

# Inverting the Color of an Image

1. Right clicking the image and selecting Invert will invert the colors of the document or image (ie. A document with a white background and black lettering will be changed to a black background with white lettering).

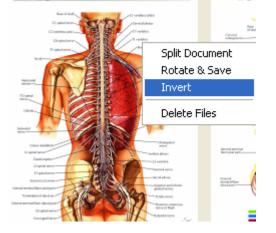

0r

1. Choose image from the main toolbar and select Invert/Page or Document.

| Image  | Scan    | OCR   | Tools  | View |
|--------|---------|-------|--------|------|
| Fit T  | o Width | I     | Ctrl+W |      |
| Fit Ti | o Heigh | t     | Ctrl+H |      |
| Rota   | te      |       |        | •    |
| View   | Thumb   | Count |        | •    |
| Inve   | rt      |       |        | •    |

An entire document can be inverted, by Right clicking on the document and choosing Invert.

#### OCR (Optical Character Recognition)

• Clicking the OCR Doc button will create a text document of the selected Document.

EA OCR Doc

Clicking the OCR All button will create a text document for all Documents.

• Clicking the OCR/Image tab will display the OCR text document and the original image on a split screen OCR/IMAGE

| Acres Box, Incorporated  Acres Box, Incorporated  Acres Box, Incorpora |                                                                                                    |                                                                                                    |          |
|----------------------------------------------------------------------------------------------------|----------------------------------------------------------------------------------------------------|----------------------------------------------------------------------------------------------------|----------|
| Area these hear personnels of the second section of the second section of the second second section of the second section of the second section of the second section of the second section of the second section of the second second section of the second section of the second second section of the second second second section of the second second sec                               |                                                                                                    |                                                                                                    | <u>^</u> |
| <section-header> <section-header> <section-header><section-header><text><text><text><text><text></text></text></text></text></text></section-header></section-header></section-header></section-header>                                                                                                    |                                                                                                    | Acme Box, Incorporated                                                                                                    |          |
| Area link, lacerparate         Link of construction         Link of construction         Description         Link of construction         Description         Link of construction         Description         Description                                                                                                    |                                                                                                    | Employee Handbook (Revised 10/2/1998)                                                                                                    |          |
| Improve Handbook     More services     More services     More     |                                                                                                    | YOUR EMPLOYMENT                                                                                                    |          |
| The asonable accommodation for handleapped and disabled employees. At-Will Employment You are free to terminate your employment with Acme at any time, with or without a reason, and Acme has the right to terminate your employment at any time, with or without a reason. Although Acme has the right to terminate your employment at any time, with or without a reason. Although Acme has the right to terminate your employment at any time, with or without a reason. Although Acme has the right to terminate your employment at any time, with or without a reason. Although Acme may choose to terminate an employment. No one other than the Board of Directors of Acme can                                                                                                    | <text><section-header><section-header><section-header><section-header><section-header><section-header><section-header><text><text><text><text><text></text></text></text></text></text></section-header></section-header></section-header></section-header></section-header></section-header></section-header></text> | questions posed by employees. It is a summary of Acme's<br>personnel policies, benefits, and work l'ules and how they<br>will affect you. Please read it carefully and learn its<br>contents. If you have any questions about our policies and<br>procedures that are not answered in this handbook, please<br>feel free to ask your supervisor. Please understand that the<br>policies and practices set out in this handbook, are not a<br>contract and are not intended to imply a contractual<br>relationship. This handbook are not a<br>contract and are not intended to imply a contractual<br>relationship. This handbook you may have.<br>Equal Opportunity Employment. To avoid confusion,<br>please discard any old handbooks you may have.<br>Equal Opportunity Employment In keeping with our<br>commitment to the communities in which we do business,<br>Acme is an equal opportunity employer. This means that<br>employment decisions are based on merit and business<br>needs, and not on race, color, citizenship status, nationality,<br>ancestry, sex, sexual orientation, age, religion, creed,<br>physical or mental disability, physical handicap, medical<br>condition, marital status, or veteran status. Acme makes<br>reasonable accommodation for handicapped and disabled<br>employees.<br>At- Will Employment You are free to terminate your<br>employment with Acme at any time, with or without a<br>reason. Advcm has the right to terminate your<br>employment at any time, with or without a reason. Although<br>Acme may choose to terminate an employee for cause. |          |
| 🖵 🏫 👘 File Size: 51 KB                                                                                                    |                                                                                                    | File Size: 5                                                                                                    | 1 KB     |

## <u>Finalize Data</u>

- 1. When you are done with the project, click the Finalize Data button to create the .VIG file.
  - 70 Finalize Data
- 2. You have the option to include pdf files of the documents in the final output.

| Create Visionary Image Group (VIG) File                                                                                                    |
|----------------------------------------------------------------------------------------------------|
| Page ID Source     Standard ID Format     Custom ID Format     O0001     (Alpha prefixes permitted)     Page ID Field (requires that Page ID field is coded for ALL documents) |
| ✓ Build PDF Files <u>Ok</u>                                                                                                    |